**TeeJet Technologies Poland** Ul. Mickiewicza 35 60-837 Poznań Poland

**www.teejet.com**

98-01308 R2 RU © TeeJet Technologies 2010

A Subsidiary of **Spraying Systems Co.** 

# **MATRIX**

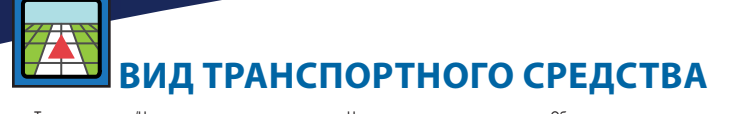

нажмите кнопку Главная страниц

### **НАВИГАЦИЯ В РЕЖИМЕ РЕАЛЬНОГО ВИДЕО**

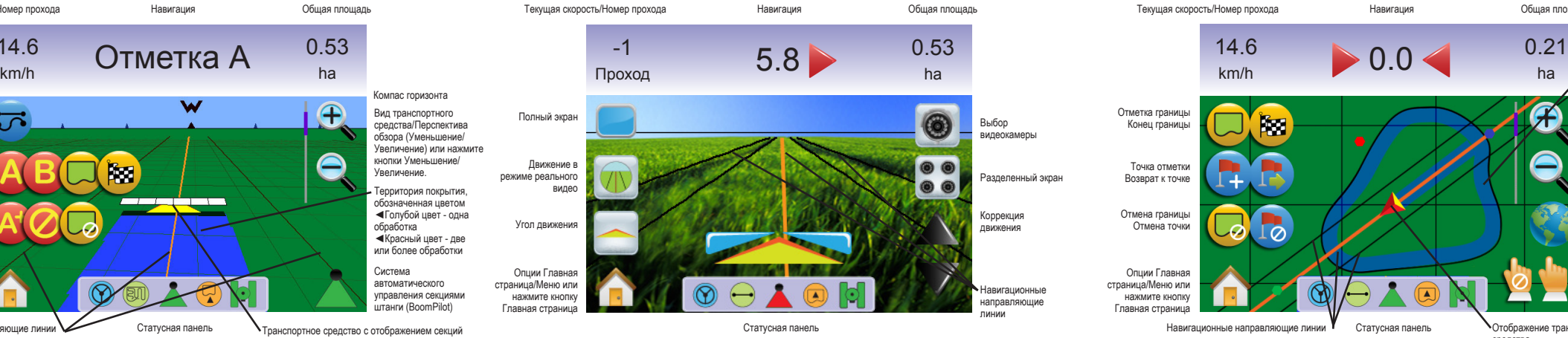

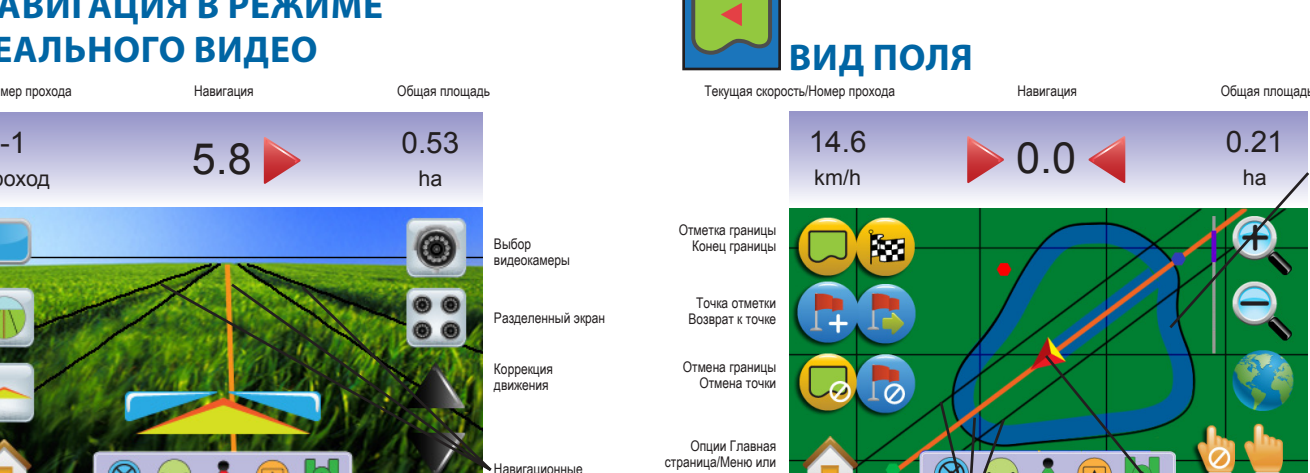

Статусная панель

Отображение режимов

### транспортного средства

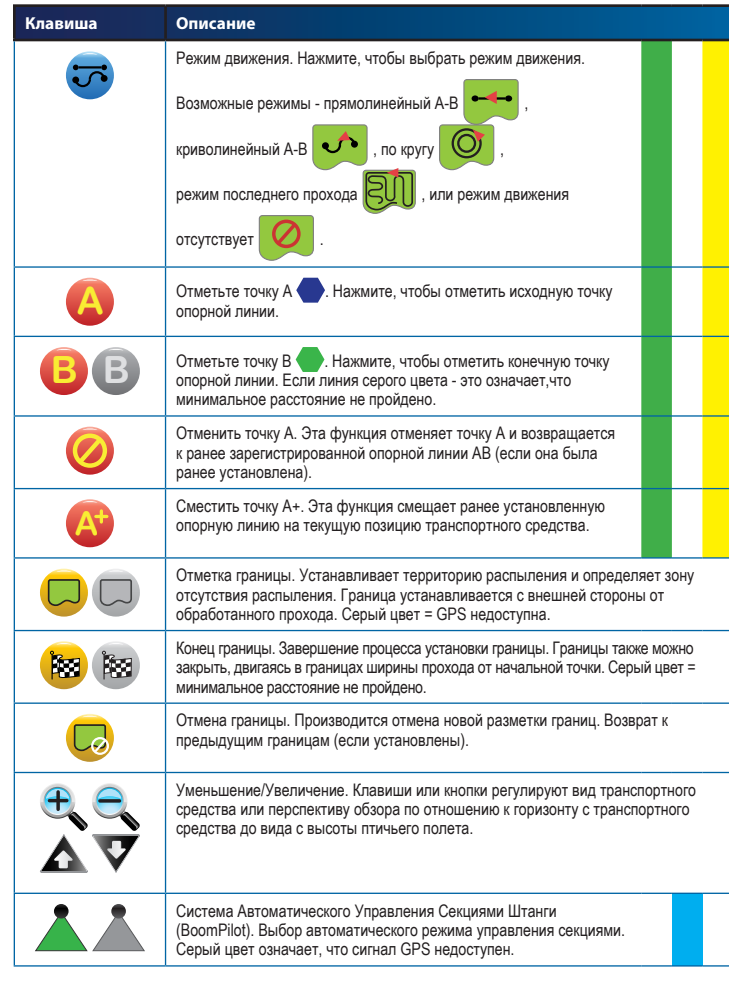

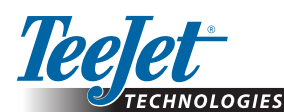

#### Движение в режиме реального видео

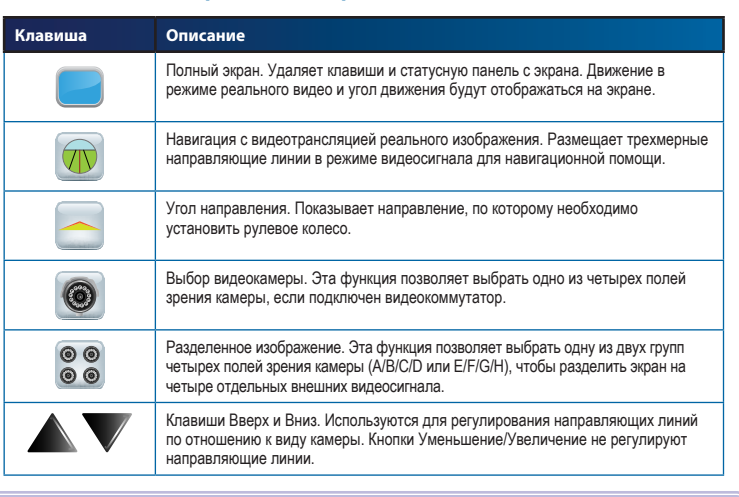

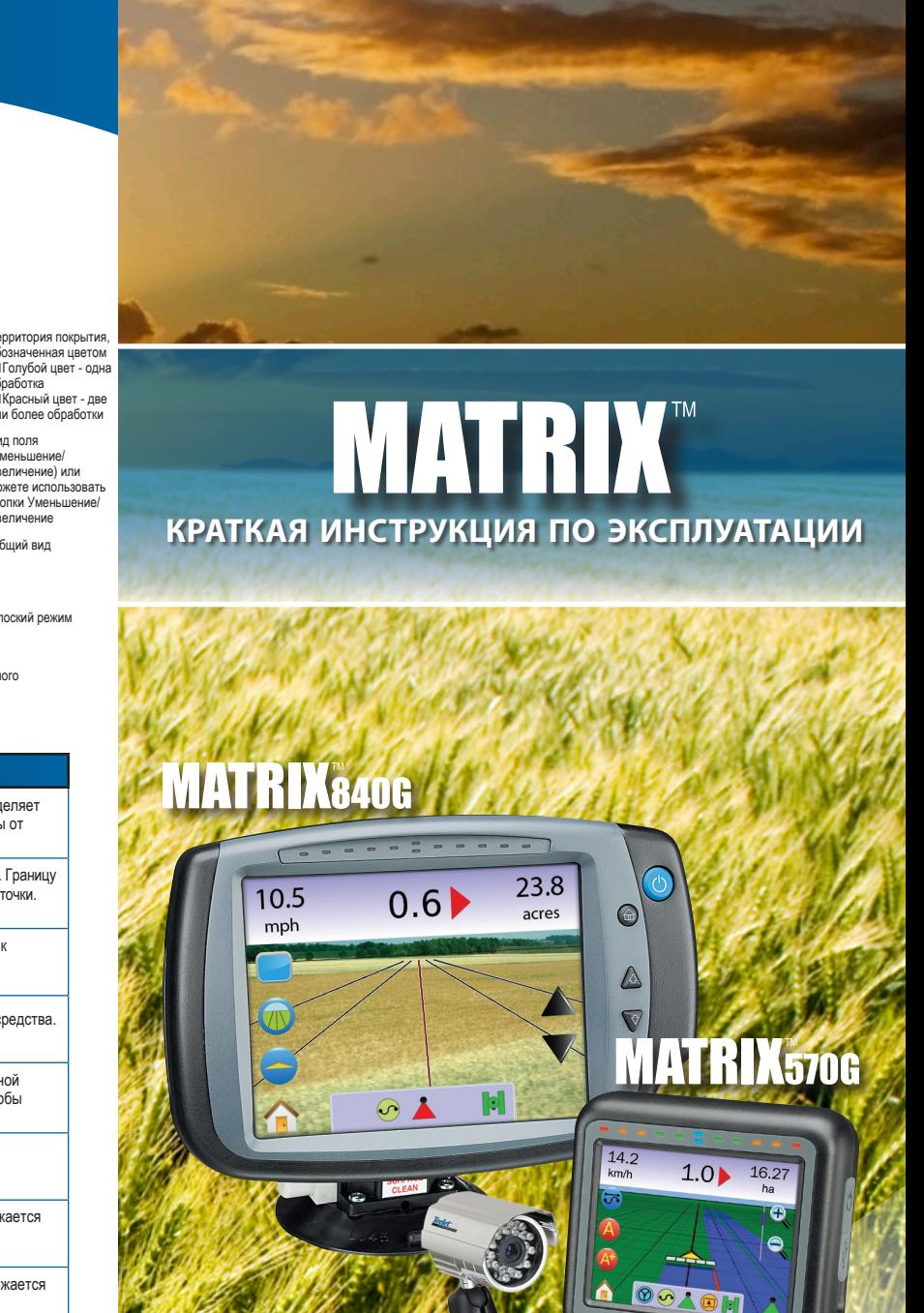

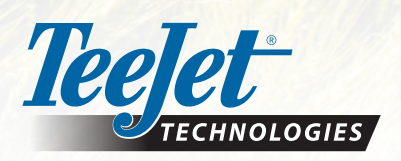

A Subsidiary of **No. 3 Spraying Systems Co.** 

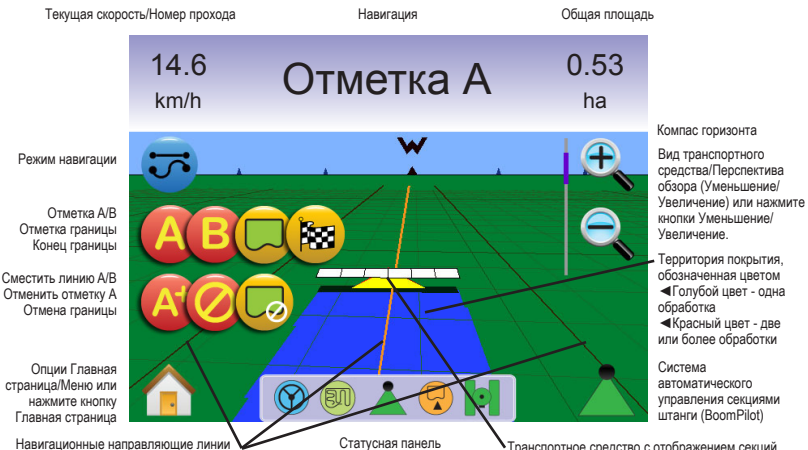

#### Клавиши статусной панели

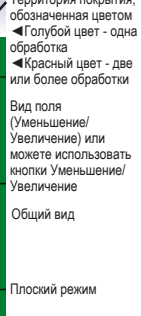

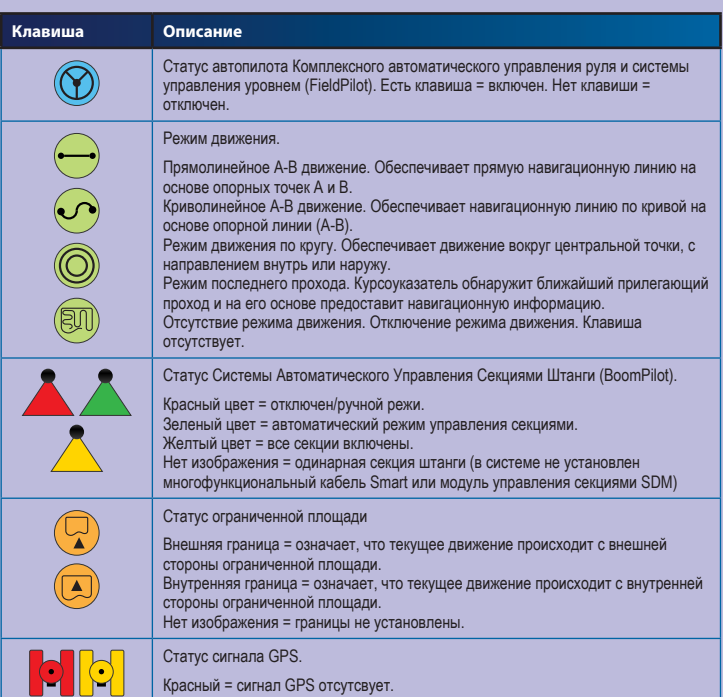

Желтый = принимается автономный сигнал GPS.

Зеленый = принимается корректируемый сигнал DGPS,WAAS/RTK. Оранжевый = принимается автономный сигнал в режиме Glide/ClearPath.

#### Опции вида поля

Навигаци

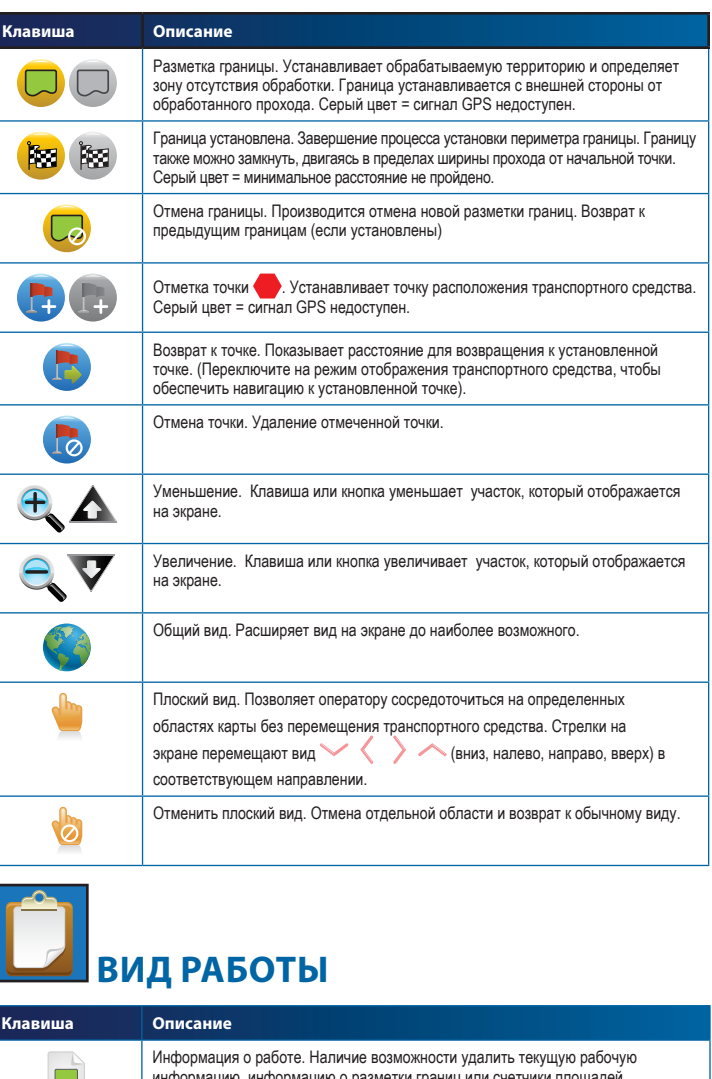

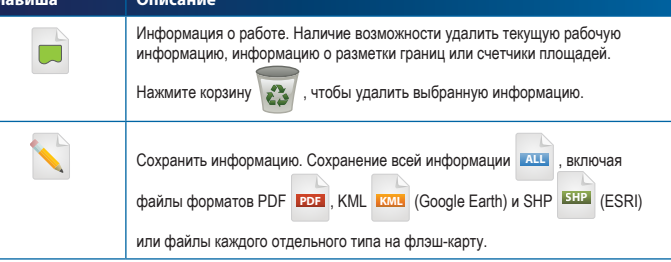

штанги в реальном времени ◄Белый цвет = задействованная секция штанги ◄Пустой = незадействованная секция штанги

Отображение транспортного

средства

# **MATRIX**

### **MEHO HACTPOEK**

#### **www.teejet.com www.teejet.com**

# **НАСТРОЙКА УСТРОЙСТВА**

## Настройка системы

#### **Клавиша Описание** Коррекция наклона ВКЛ/ВЫКЛ. Включает или выключает коррекцию наклона. RE  $\leftarrow$ Уравнивание позиций наклона. Калибровка коррекции наклона. 080 080

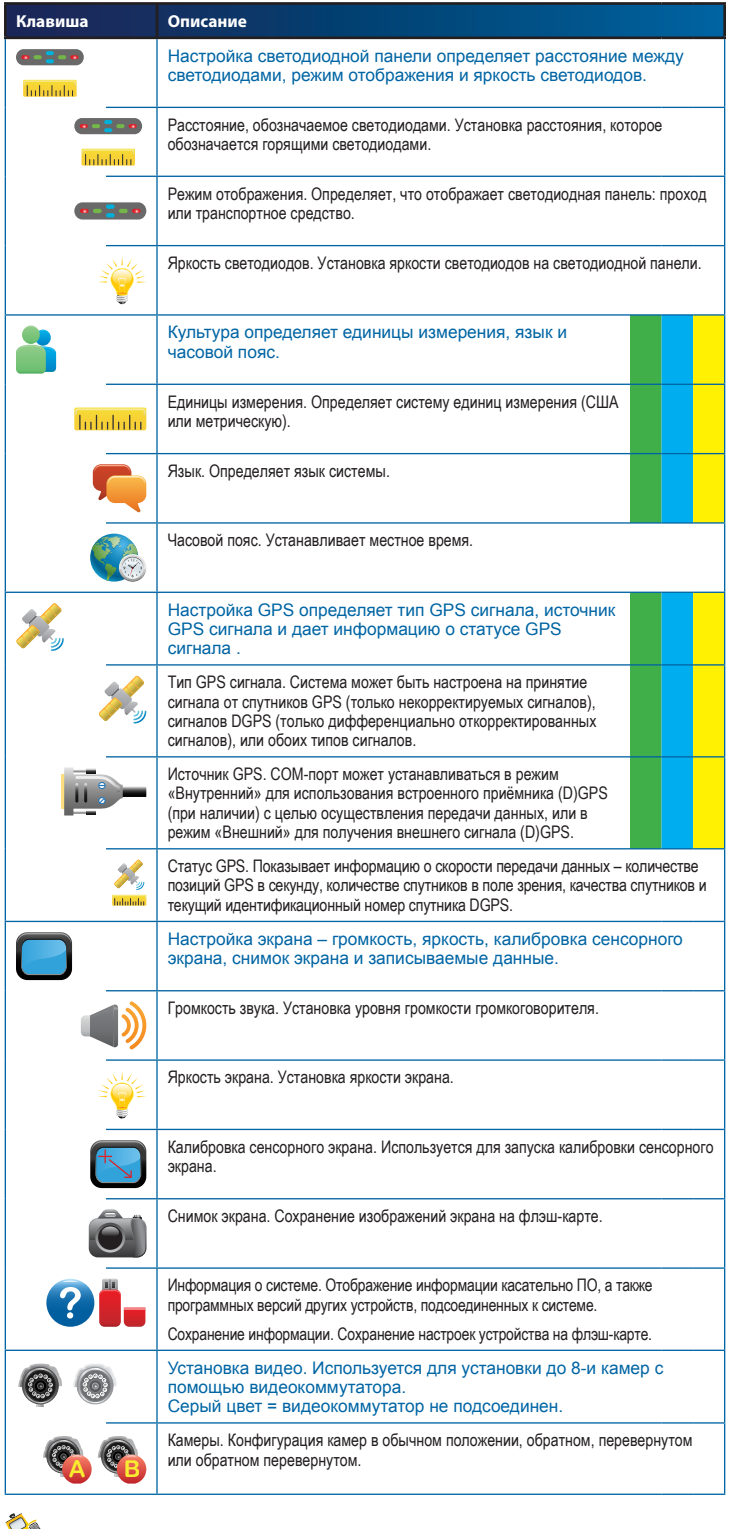

# ОД<br>Настройка модуля коррекции наклона

#### Настройка автоматического управления секциями BoomPilot/Single Boom

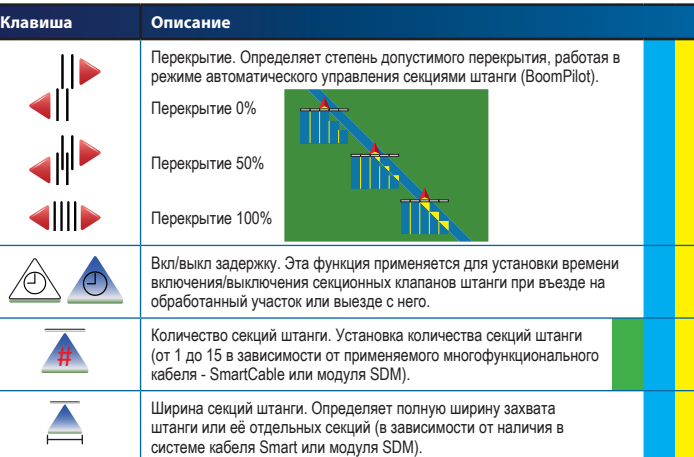

# Настройка транспортного средства

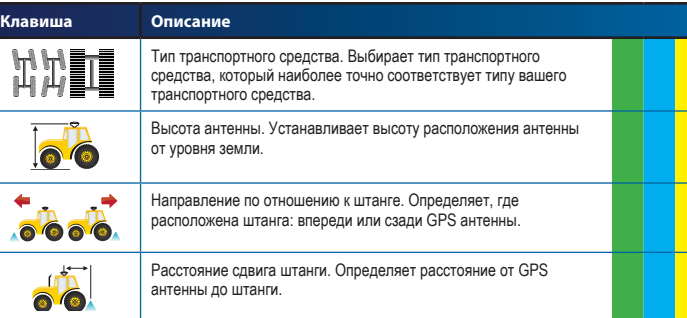

## **Ф** Настройка автопилота FieldPilot

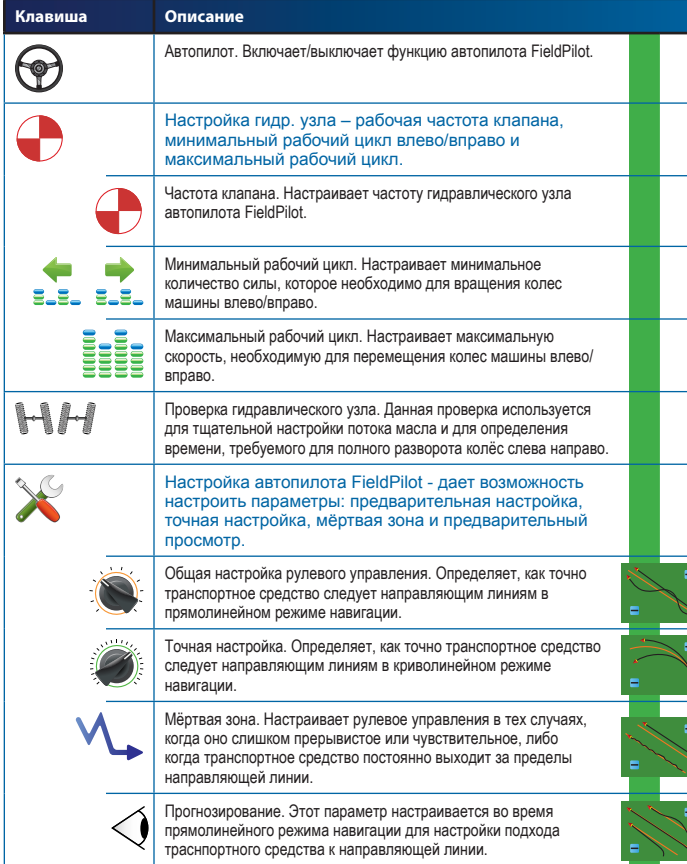

#### Общие настройки

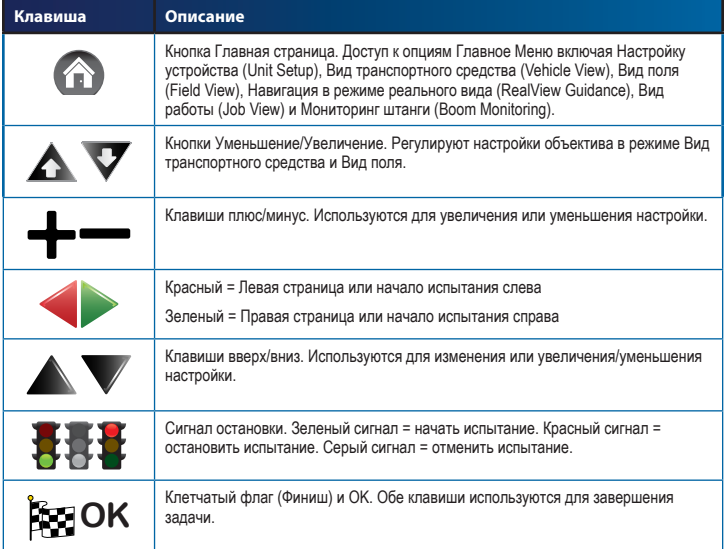

ти пункты должны быть заполнены для возможности работать в режиме автоматического управлени секциями штанги (Boompilot).

ти пункты должны быть заполнены для возможности работать в режиме автопилота (FieldPilot).

#### **СХЕМА ПОДКЛЮЧЕНИЯ**

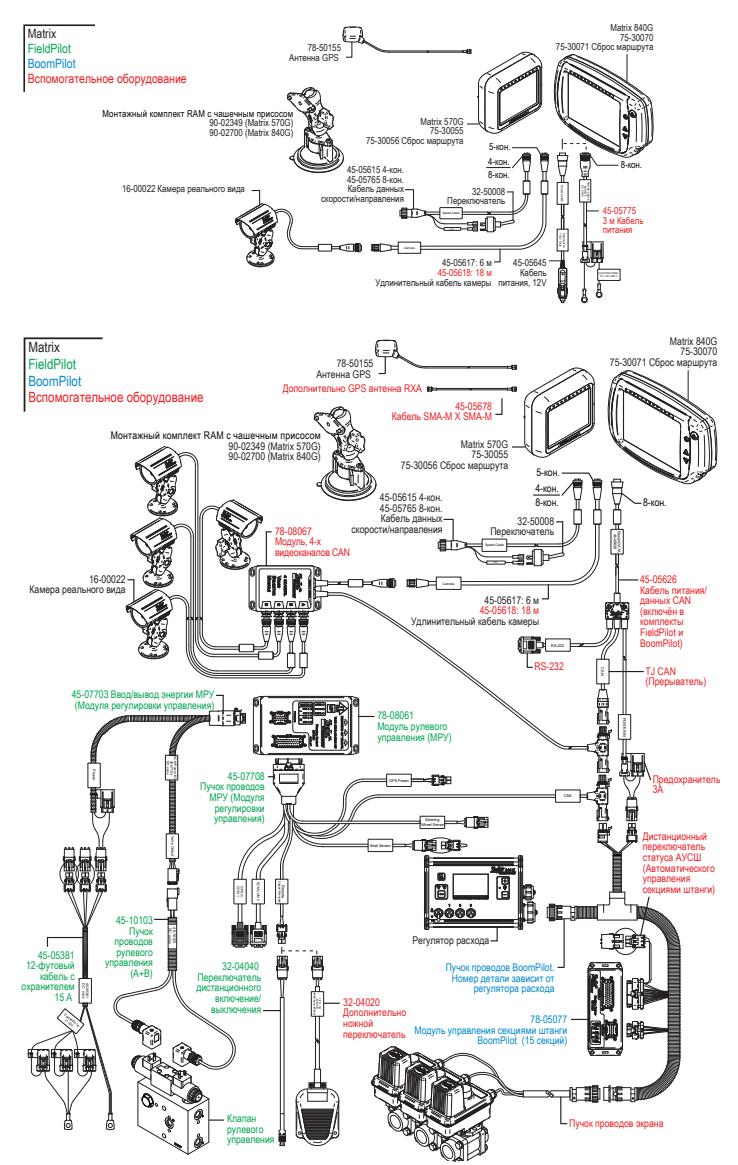

При использовании 78-08068: Модуля, 8 Каналов видео CAN можно установить до 8 камер.

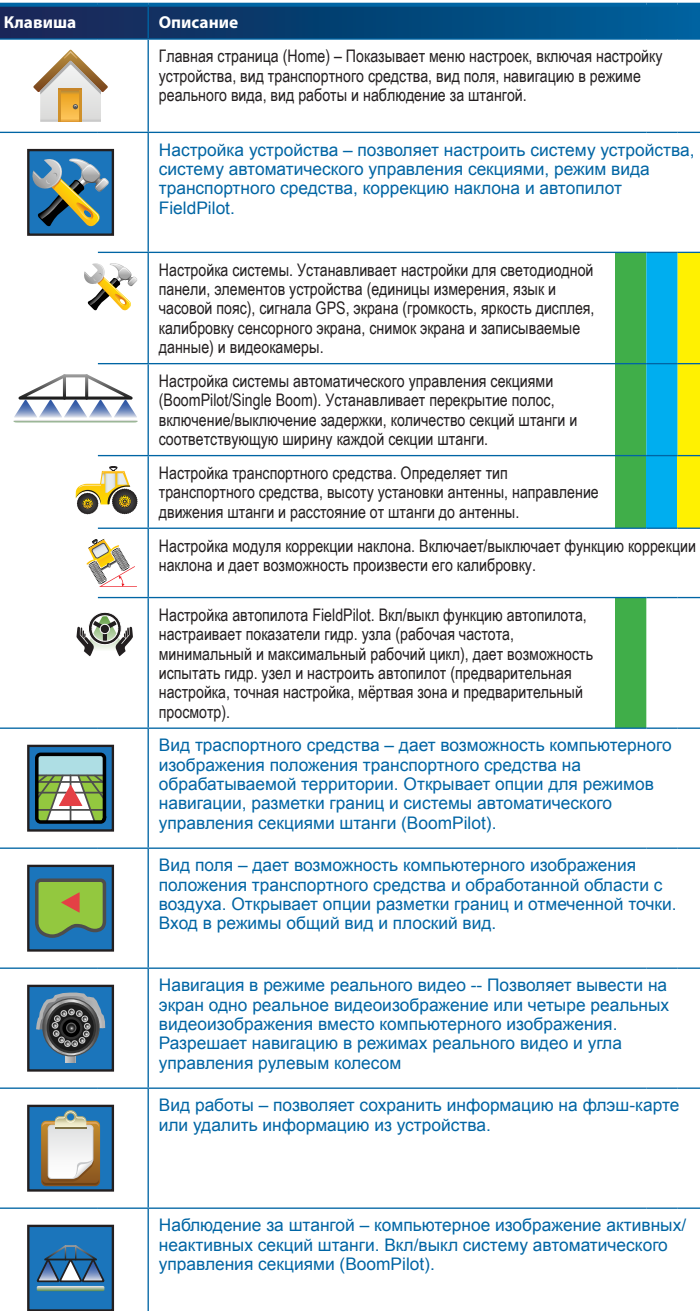

## Порядок настроек

Выбор функций должен быть установлен до того, как будут активированы другие функции, например, режим навигации, система автоматического управления секциями штанги (BoomPilot) и автопилот (FieldPilot).

Эти пункты должны быть заполнены для возможности работать в режиме навигации.